# M2-Images Rendu temps réel - OpenGL 3

J.C. Iehl

September 26, 2012

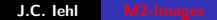

**K ロ ▶ K 伊 ▶ K 글** 

一 星下

 $\,$ 

<span id="page-0-0"></span>重

 $299$ 

# résumé des épisodes précédents ...

### synthèse d'images :

- $\triangleright$  modèle géométrique de la forme des objets,
- $\blacktriangleright$  transformation en primitives,
- $\blacktriangleright$  transformations.
- $\blacktriangleright$  pipeline graphique.

détails . . .

<span id="page-1-0"></span>4 0 F

# Présentation de l'api

openGL est un automate, l'api n'est pas basée objet.

#### sélecteurs :

- $\triangleright$  sélectioner un "objet" / "groupe de propriétés" (l'objet que l'on veut paramétrer),
- $\triangleright$  puis modifier les propriétés associées (le contexte),
- $\blacktriangleright$  l'objet est implicite dans les fonctions de modifications,
- <span id="page-2-0"></span> $\triangleright$  les "objets" sont manipulés à travers un identifiant opaque (pas de pointeur).

## Présentation de l'api

exemple :

```
GLuint buffer ;
glGenBuffers (1 , & buffer ) ;
```

```
// selectionne l ' objet
glBindBuffer ( GL_ARRAY_BUFFER , buffer ) ;
```

```
// modifie une propriete de l ' objet ,
// sa capacite , par exemple :
glBufferData ( GL_ARRAY_BUFFER , ... ) ;
```
K ロ ▶ K 御 ▶ K 君 ▶ K 君 ▶ ...

## Présentation de l'api

les fonctions de l'api sont nommées en fonction du type de leur param`etres. (pas de surcharge en C...)

exemple : glUniform1i( ... GLint v ); glUniform3f( ... GLfloat x, GLfloat y, GLfloat z );

 $2Q$ 

メロメ メ御 メメミメメミメ

# Présentation de l'api

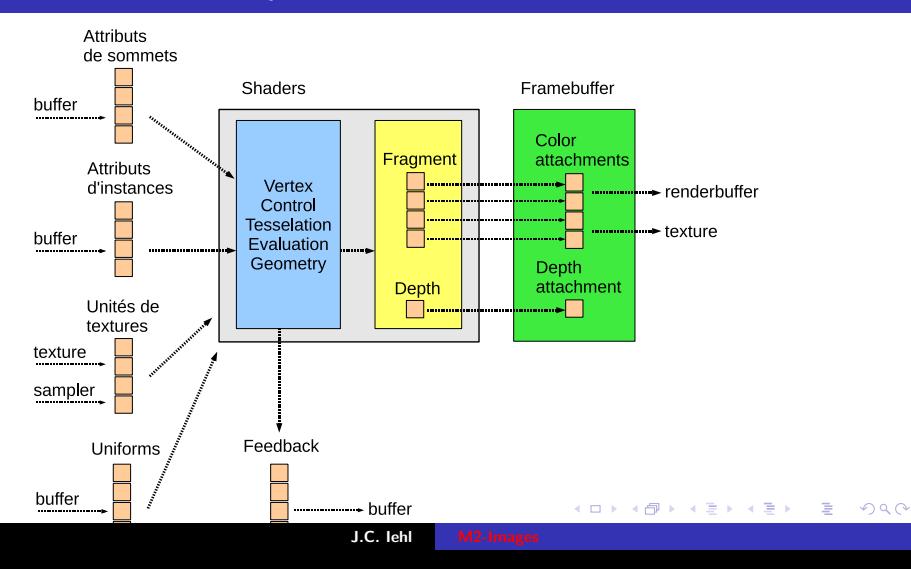

[Bilan](#page-1-0) [Conventions](#page-2-0) [Affichage](#page-18-0) [Visibilit´e](#page-32-0) [Rasterisation](#page-37-0)

[Compositions](#page-13-0) [Bilan](#page-16-0) [En pratique . . .](#page-17-0)

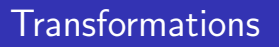

### afficher un objet :

- $\triangleright$  les (positions des) sommets des primitives sont définies dans un repère lié à l'objet,
- $\blacktriangleright$  il faut placer et orienter chaque objet dans la scène.
- $\triangleright$  et changer encore de repère pour placer les objets dans le repère de la caméra,
- $\blacktriangleright$  + les projetter sur le plan image 2d pour les dessiner,
- <span id="page-6-0"></span> $\blacktriangleright$  + mettre à l'échelle de la fenêtre !
- $==$  enchainement de changement de repères.

**[Compositions](#page-13-0)** [Bilan](#page-16-0) [En pratique . . .](#page-17-0)

# Transformations ...

utilisation de matrices . . .

pour représenter tous les types de changements de repères.

une api 3d utilise des matrices homogènes  $4 \times 4$  ...

**K ロ ▶ K 倒 ▶** 

 $2Q$ 

K 로 )

[Bilan](#page-1-0) [Conventions](#page-2-0) [Affichage](#page-18-0) [Visibilit´e](#page-32-0) [Rasterisation](#page-37-0)

[Compositions](#page-13-0) [Bilan](#page-16-0) [En pratique . . .](#page-17-0)

# Matrices homogènes

représenter une rotation :

- ▶ R : matrice  $3 \times 3$  et p : vecteur 3,
- **•** changement de repère :  $p' = Rp$ .

mais pour représenter une translation ?

A changement de repère :  $p' = Tp$ . comment définir T ?

une matrice homogène encode les translations dans une colonne supplémentaire.

**[Compositions](#page-13-0) [Bilan](#page-16-0)** [En pratique . . .](#page-17-0)

## Matrices homogènes

```
translation par un vecteur \vec{t} :
T =\sqrt{ }\Big\}1 0 0 t_x0 1 0 t_y0 0 1 t_z0 0 0 1
                       1
                       \Big\}
```
メロメ メ御 メメ きょ メモメ

重

**[Compositions](#page-13-0)** [Bilan](#page-16-0) [En pratique . . .](#page-17-0)

# Matrices homogènes

#### d'autres transformations :

- $\triangleright$  rotationX, rotationY, rotationZ, rotation,
- $\blacktriangleright$  translation,
- $\blacktriangleright$  mise à l'échelle,
- $\blacktriangleright$  symétrie, miroir / reflet,
- $\triangleright$  projections orthographique et perspective.

4 0 F

**[Compositions](#page-13-0)** [Bilan](#page-16-0) [En pratique . . .](#page-17-0)

### Vecteurs et points homogènes

plus qu'à calculer le produit matrice  $\times$  vecteur ... euh . . . il manque une ligne ?

$$
\vec{u}^h = \begin{bmatrix} u_x \\ u_y \\ u_z \\ u_w = 0 \end{bmatrix} \text{ et } p^h = \begin{bmatrix} p_x \\ p_y \\ p_z \\ p_w = 1 \end{bmatrix}
$$

pourquoi ? on peut simplifier en disant : " un vecteur ne subit pas de translation, donc  $u_w = 0$ "

 $4.17 \times$ 

- 4 FB +

**[Compositions](#page-13-0)** [Bilan](#page-16-0) [En pratique . . .](#page-17-0)

## Vecteurs et points réels

certaines transformations modifient la composante w

- $\blacktriangleright$  une projection, par exemple.
- ▶ comment retrouver le point "réel" correspondant ?

$$
p = p^h/p_w^h = \left[\begin{array}{c} p_x^h/p_w^h \\ p_y^h/p_w^h \\ p_z^h/p_w^h \\ p_w^h/p_w^h = 1 \end{array}\right] = \left[\begin{array}{c} p_x \\ p_y \\ p_z \\ p_z \\ 1 \end{array}\right]
$$

4 0 F

高

[Bilan](#page-1-0) [Conventions](#page-2-0) [Affichage](#page-18-0) [Visibilit´e](#page-32-0) [Rasterisation](#page-37-0)

[Introduction](#page-6-0) [Bilan](#page-16-0) [En pratique . . .](#page-17-0)

# Compositions de transformations

seulement 3 matrices :

- $\triangleright$  ModelView : objet  $\rightarrow$  scène  $\rightarrow$  caméra,
- $\triangleright$  Projection : définit la projection de la caméra,
- $\triangleright$  Viewport(x, y, w, h) : définit les dimensions de la fenêtre.

succession de plusieurs repères : objet, scène, caméra, projection, fenêtre.

"grouper" plusieurs transformations dans une seule matrice ?

<span id="page-13-0"></span>へのへ

[Introduction](#page-6-0) [Bilan](#page-16-0) [En pratique . . .](#page-17-0)

## Compositions de transformations

```
\n
$$
\text{repère 1} \rightarrow \text{repère 2} \rightarrow \text{repère 3}
$$
\n
$$
T_{12} \qquad T_{23}
$$
\n
```

on connait  $p1$ , les coordonnées de  $p$  dans le repère 1, quelles sont ses coordonnées dans le repère 3 ?

$$
p_2 = T_{12}p
$$
  
\n
$$
p_3 = T_{23}p_2
$$
  
\n
$$
p_3 = T_{23}(T_{12}p)
$$
  
\n
$$
p_3 = T_{23}T_{12}p
$$
  
\n
$$
p_3 = Tp \text{ avec } T = T_{23}T_{12}
$$

( □ ) ( <sub>□</sub> )

 $2Q$ 

K 로 )

扂

[Introduction](#page-6-0) [Bilan](#page-16-0) [En pratique . . .](#page-17-0)

# Compositions de transformations

#### et dans l'autre sens ?

on connait  $p_3$ , et on veut les coordonnées de p dans le repère 1 ?

repère 1 ← repère 2 ← repère 3  

$$
(T_{12})^{-1}
$$
 (T<sub>23</sub>)<sup>-1</sup>

 $\rho_3=\,7_{13}$ p et  $\rho=(\,7_{13})^{-1}\rho_3$ 

4 0 F

 $\leftarrow$   $\overline{m}$   $\rightarrow$ 

 $2Q$ 

K 로 )

[Bilan](#page-1-0) [Conventions](#page-2-0) [Affichage](#page-18-0) Visibilité [Rasterisation](#page-37-0)

[Introduction](#page-6-0) **[Compositions](#page-13-0)** [En pratique . . .](#page-17-0)

<span id="page-16-0"></span>へのへ

# Transformations : Bilan

l'ordre des transformations est important :

- $\blacktriangleright$  le produit de matrices n'est pas commutatif,
- $\triangleright$  calculs dans l'ordre inverse des changements de repères.

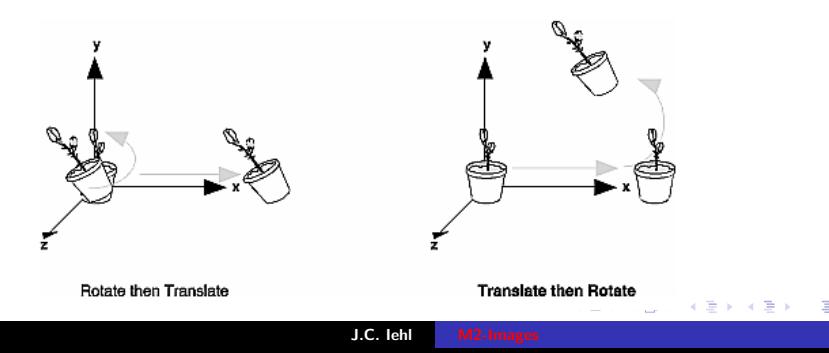

[Bilan](#page-1-0) [Conventions](#page-2-0) [Affichage](#page-18-0) [Visibilit´e](#page-32-0) [Rasterisation](#page-37-0)

[Introduction](#page-6-0) [Compositions](#page-13-0) [Bilan](#page-16-0)

# Afficher un objet

#### en résumé :

- $\triangleright$  définir les dimensions de la fenêtre (glViewport),
- $\triangleright$  définir la projection de la caméra (Projection),
- $\triangleright$  placer et orienter l'objet dans (le repère de) la scène (Model),
- placer et orienter la caméra dans (le repère de) la scène (View),
- $\triangleright$  paramétrer le shader avec les transformations.

<span id="page-17-0"></span> $4.17 \times$ 

[Buffers](#page-19-0) [Vertex Buffer](#page-24-0) [Index Buffer](#page-27-0) Résumé

Affichage

allouer des buffers sur le gpu et transférer les données.

plusieurs représentations :

- $\blacktriangleright$  vertex buffer : efficace,
- riangleright vertex buffer  $\pm$  index buffer : plus performant,
- $\triangleright$  réordonner les sommets pour exploiter les caches du gpu.

<span id="page-18-0"></span>4 0 F 4 A

[Vertex Buffer](#page-24-0) [Index Buffer](#page-27-0) Résumé

# Vertex Buffer Object

- $\blacktriangleright$  créer les buffers,
- $\blacktriangleright$  allouer les buffers,
- $\blacktriangleright$  transférer les données.
- $\triangleright$  activer et associer les buffers aux attributs nécessaires à l'exécution des shaders.
- $\blacktriangleright$  afficher avec glDrawArrays( ... ).
- ▶ afficher avec glDrawElements( ... 0).

représenter les associations (buffer  $+$  description, attribut du shader) ?

4 0 F

<span id="page-19-0"></span>**Administration** 

[Vertex Buffer](#page-24-0) [Index Buffer](#page-27-0) Résumé

# Vertex Buffer Object

créer un buffer et transférer les données :

- $\triangleright$  créer : glGenBuffers( ),
- $\blacktriangleright$  activer : glBindBuffer( buffer ),
- $\blacktriangleright$  allouer : glBufferData( length),
- ▶ transfert : glBufferSubData( offset, length),
- ▶ glMapBuffer[Range] ( offset, length ),
- $\blacktriangleright$  glUnmapBuffer( ).

 $\leftarrow$   $\Box$ - 4 FB +

[Vertex Buffer](#page-24-0) [Index Buffer](#page-27-0) Résumé

# Vertex Array Object

#### attributs de sommets :

- $\triangleright$  un vertex shader utilise des attributs définis pour chaque sommet,
- $\triangleright$  chaque attribut est stocké dans (une partie d') un buffer,
- $\triangleright$  chaque attribut est identifié par un index,
- $\blacktriangleright$  décrire ou trouver les données de chaque attribut ? (dans quelle partie de quel buffer...)

créer et configurer un vertex array object...

[Vertex Buffer](#page-24-0) [Index Buffer](#page-27-0) Résumé

# Vertex Array Object

créer un vertex array :

- $\triangleright$  créer : glGenVertexArrays( ),
- $\triangleright$  activer : glBindVertexArray(),
- $\triangleright$  associer un buffer et un attribut : glVertexAttribPointer( ),
- $\blacktriangleright$  activer l'association :

glEnableVertexAttribArray( )

utiliser glGetAttribLocation() pour obtenir l'index de l'attribut manipulé par le vertex shader.

**∢ ロ ▶ . ∢ 母 ▶ . ∢ ヨ ▶** 

- 4 店)

[Vertex Buffer](#page-24-0) [Index Buffer](#page-27-0) **Résumé** 

## exemple : création Vertex Array Object

GLuint vertex\_array ; glGenVertexArrays (1 , & vertex\_array ) ;

glBindVertexArray ( vertex\_array ) ;

 $2Q$ 

- 4 周 ド

<span id="page-24-0"></span>[Buffers](#page-19-0) [Index Buffer](#page-27-0) Résumé

# Vertex Buffer Object

- $\triangleright$  créer un buffer et transférer les positions des sommets,
- $\triangleright$  activer le buffer sur GL\_ARRAY\_BUFFER.
- $\blacktriangleright$  associer le tableau de sommets glVertexAttribPointer( ),
- $\triangleright$  activer l'utilisation d'un tableau de sommets glEnableVertexAttribArray( ),
- $\triangleright$  afficher les primitives, glDrawArrays().

attention: un vertex array doit etre actif !

[Buffers](#page-19-0) [Index Buffer](#page-27-0) **Résumé** 

### Exemple : création vertex buffer

```
Point sommets [n] = \{ \ldots \}:
```

```
GLuint vertex_buffer ;
glGenBuffers (1 , & vertex_buffer ) ;
```

```
glBindBuffer ( GL_ARRAY_BUFFER , vertex_buffer ) ;
glBufferData ( GL_ARRAY_BUFFER , sizeof ( Point ) *n ,
   sommets, GL_STATIC_DRAW);
```
 $\leftarrow$   $\Box$   $\rightarrow$   $\leftarrow$   $\Box$   $\rightarrow$ 

メミメ メミメ

[Buffers](#page-19-0) [Index Buffer](#page-27-0) Résumé

Exemple : dessiner avec un vertex buffer  $+$  vertex array

// activer le vertex array glBindVertexArray ( vertex\_array ) ;

// activer un buffer sur GL\_ARRAY\_BUFFER glBindBuffer ( GL\_ARRAY\_BUFFER , vertex\_buffer ) ; // associer les donnees du buffer avec un attribut du shader glVertexAttribPointer ( attribut, 3, GL\_FLOAT, sizeof (Points), 0); // activer l ' utilisation de l ' attribut glEnableVertexAttribArray ( attribut ) ;

 $//$  draw  $g1DrawArrays( primitive, 0, n);$ 

メロメ メ御 メメ ミメメ ミメー

 $\Omega$ 

[Buffers](#page-19-0) [Vertex Buffer](#page-24-0) **Résumé** 

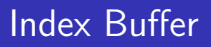

- $\triangleright$  créer un buffer, transférer les indices des sommets de chaque primitive,
- $\triangleright$  activer le buffer sur GL\_ELEMENT\_ARRAY\_BUFFER,
- $\triangleright$  afficher les primitives indexées, glDrawElements( 0 ).

**K ロ ▶ K 倒 ▶** 

<span id="page-27-0"></span> $2Q$ 

∢ 重 ≯

[Buffers](#page-19-0) [Vertex Buffer](#page-24-0) **Résumé** 

## Exemple : creation index buffer

```
unsigned int indices [m] = \{ \ldots \};
```

```
GLuint index_buffer ;
glGenBuffers (1 , & index_buffer ) ;
```

```
glBindBuffer ( GL_ELEMENT_ARRAY_BUFFER ,
   index buffer) :
glBufferData ( GL_ELEMENT_ARRAY_BUFFER , sizeof (
   unsigned int)*m, indices, GL_STATIC_DRAW);
```
メロメ メ御き メミメ メミメー

[Buffers](#page-19-0) [Vertex Buffer](#page-24-0) Résumé

### Exemple : dessiner avec un index buffer

```
// activer le vertex array
glBindVertexArray ( vertex_array ) ;
// l ' association buffer / attribut est deja
   configuree
// activer l ' index buffer
glBindBuffer ( GL_ELEMENT_ARRAY_BUFFER ,
   index_buffer ) ;
// draw
glDrawElements ( primitive , 24 , GL_UNSIGNED_INT ,
```
 $0$  ) :

K ロ ▶ K 御 ▶ K 君 ▶ K 君 ▶ ○ 君

 $\Omega$ 

**[Buffers](#page-19-0)** [Vertex Buffer](#page-24-0) [Index Buffer](#page-27-0)

# Buffers : résumé

#### résumé :

- In buffer est un bloc de données,
- $\triangleright$  on peut stocker n'importe quoi dedans,
- $\triangleright$  interpretation du contenu lors de l'utilisation, cf. glDrawElements, glVertexAttribPointer,
- $\blacktriangleright$  l'organisation des données est très souple : cf. paramètres offset, stride.

ne pas oublier le vertex array object...

<span id="page-30-0"></span> $4.17 \times$ 

[Buffers](#page-19-0) [Vertex Buffer](#page-24-0) [Index Buffer](#page-27-0)

# Buffers : résumé

#### exercice :

- $\triangleright$  construire un seul buffer contenant les positions et les autres attributs de chaque sommet,
- $\triangleright$  construire un seul buffer contenant les attibuts de sommets et les indices,
- $\triangleright$  vérifier que l'affichage est correct.

( □ ) ( <sub>□</sub> )

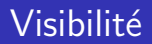

### rappel : pipeline graphique

- $\blacktriangleright$  lancer de rayons,
- REYES (Renderman),
- $\blacktriangleright$  rasterisation (OpenGL / DirectX).

 $\leftarrow$   $\Box$   $\rightarrow$ 

+ n →

 $\sim$ メ ヨ ト  $2Q$ 

<span id="page-32-0"></span>扂

# Pipeline graphique : rasterisation

### visibilité :

- pour chaque objet :
- pour chaque primitive de la surface de l'objet :
- $\triangleright$  déterminer les pixels sur lesquels se projette la primitive,
- $\blacktriangleright$  + étapes suivantes du pipeline.

ne conserver que la couleur de la primitive la plus proche de l'observateur ?

# Pipeline graphique : rasterisation

#### Z-buffer :

image de profondeur pour conserver le point de l'objet le plus proche de l'observateur.

les objets sont dessinés un par un, dans un ordre quelconque, mais l'image et le Z-buffer conservent la couleur et la profondeur du point (de l'objet) le plus proche (vu à travers le pixel).

∽≏ດ

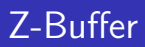

#### utiliser un Z-Buffer :

- ► le z-buffer est crée en même temps que la fenêtre d'affichage,
- ▶ cf. paramètres de création du contexte.

```
avec SDL :
SDL_Init ( SDL_INIT_VIDEO ) ;
SDL_GL_SetAttribute ( SDL_GL_DEPTH_SIZE , 16) ;
screen= SDL_SetVideoMode (width, height, 0, ...
   SDL_OPENGL);
```
 $2Q$ 

すロチ す母 ト すき ト すき トー

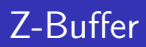

### $activeer /$  désactiver le test de visibilité :

- ▶ glEnable(GL\_DEPTH\_TEST);
- ▶ glDisable(GL\_DEPTH\_TEST);

```
modifier le test
glDepthFunc( );
```
4 0 F

+ n →

 $\sim$ K 로 )

**[Fragmentation](#page-39-0) [Algorithme](#page-40-0)** 

# Rasterisation

quelles transformations subit un sommet ? une primitive ? comment déterminer si un sommet  $v(x, y, z, 1)$  est visible ? rappel :  $p_h = Tv_h = P(V(Mv))$  $p_h$  est visible si :

$$
-w_h < x_h < w_h
$$
\n
$$
-w_h < y_h < w_h
$$
\n
$$
-w_h < z_h < w_h
$$

K ロ ⊁ K 倒 ≯ K ミ ⊁ K ミ ≯

 $2Q$ 

<span id="page-37-0"></span>目

[Assemblage de primitive](#page-37-0) [Fragmentation](#page-39-0) **[Algorithme](#page-40-0)** 

## Rasterisation

### et si un sommet d'une primitive n'est pas visible ?

openGL crée un nouveau sommet visible et interpole tous les attributs.

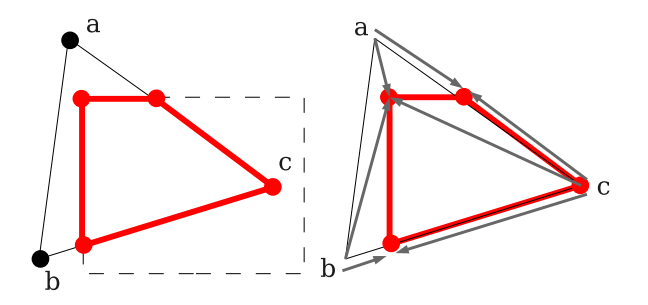

( □ ) ( <sub>□</sub> )

[Assemblage de primitive](#page-37-0) [Algorithme](#page-40-0)

# Rasterisation

remplissage de l'intérieur de la primitive par interpolation des attibuts des sommets, couleur, normale, etc.

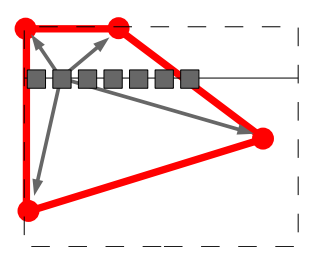

**K ロ ▶ K 倒 ▶** 

<span id="page-39-0"></span> $2Q$ 

K 로 )

[Assemblage de primitive](#page-37-0) [Fragmentation](#page-39-0)

# Rasterisation - Algorithme

comment dessiner un triangle ? [Incremental and Hierarchical Hilbert Order Edge Equation Polygon](http://www710.univ-lyon1.fr/~jciehl/Public/educ/M2PROIMA/2007/incremental_and_hierarchical_hilbert_order_edge_equation_polygon_rasterization.pdf) [Rasterization](http://www710.univ-lyon1.fr/~jciehl/Public/educ/M2PROIMA/2007/incremental_and_hierarchical_hilbert_order_edge_equation_polygon_rasterization.pdf)

### intuition :

- **construire un tetrahèdre avec le triangle comme base et la** caméra comme origine,
- $\triangleright$  un pixel appartient au triangle si le rayon associé est à l'intérieur des 4 plans portants les faces du tetrahèdre,
- $\triangleright$  calcul incrémental simple pour évaluer rapidement les 4 ´equations de plans pour des pixels voisins ?

comment ne pas dessiner un triangle ?

**K ロ ▶ K 御 ▶ K 舌** 

<span id="page-40-0"></span>へのへ

[Assemblage de primitive](#page-37-0) [Fragmentation](#page-39-0)

# Rasterisation - Algorithme

après simplification,  $3$  équations par triangle :

$$
\blacktriangleright E_i(x, y) = a_i x + b_i y + c_i
$$

le pixel  $(x, y)$  est à l'intérieur du triangle :

► si 
$$
E_i(x, y) > 0
$$
 pour  $i = 0, 1, 2$ .

les équations correspondent aux arêtes du triangle projetté.

 $\left\{ \begin{array}{ccc} 1 & 0 & 0 \\ 0 & 1 & 0 \end{array} \right\}$  ,  $\left\{ \begin{array}{ccc} -1 & 0 & 0 \\ 0 & 0 & 0 \end{array} \right\}$ 

- 4 周 ド

[Assemblage de primitive](#page-37-0) **[Fragmentation](#page-39-0)** 

## Rasterisation - Algorithme

$$
E_i(x,y) = a_i x + b_i y + c_i = \vec{n}_i \cdot (x, y) + c_i
$$

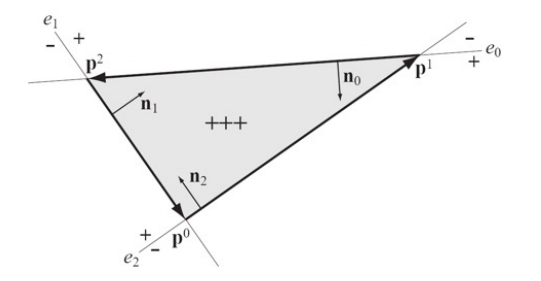

pour 2 points  $p(p_x, p_y)$  et  $q(q_x, q_y)$ :  $E_{pq}(x, y) = -(q_y - p_y)(x - p_x) + (q_x - p_x)(y - p_y)$ 

**K ロ ▶ K 倒 ▶** 

∢ 重→

<span id="page-42-0"></span>重

[Assemblage de primitive](#page-37-0) **[Fragmentation](#page-39-0)** 

# Rasterisation - Algorithme

pour quels pixels de l'image évaluer les 3 équations ?

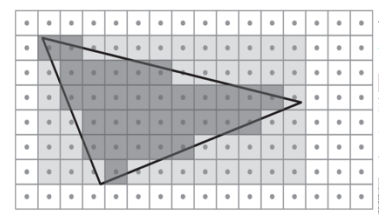

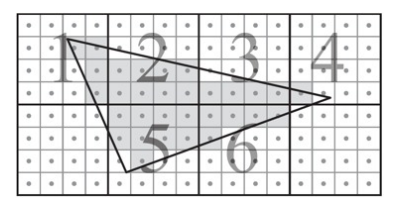

<span id="page-43-0"></span> $\Omega$ 

évaluation incrémentale :

$$
\blacktriangleright E_i(0,0)=c_i,
$$

$$
\blacktriangleright E_i(x+s,y+t)=E_i(x,y)+sa_i+tb_i.
$$

comment déterminer qu'un bloc intersecte l[e t](#page-42-0)r[ia](#page-44-0)[n](#page-42-0)[gle](#page-43-0)[?](#page-39-0)

[Assemblage de primitive](#page-37-0) **[Fragmentation](#page-39-0)** 

## Rasterization - Efficacité

la taille des blocs est fixée :

- $\blacktriangleright$  par le matériel...
- $\blacktriangleright$  quelle efficacité en fonction de la taille des triangles ?

**K ロ ▶ K 御 ▶ K 舌** 

 $\sim$ - 4 周 ド  $2Q$ 

<span id="page-44-0"></span>扂

[Assemblage de primitive](#page-37-0) **[Fragmentation](#page-39-0)** 

# Rasterisation - Algorithme

#### comment interpoler les attributs des sommets ?

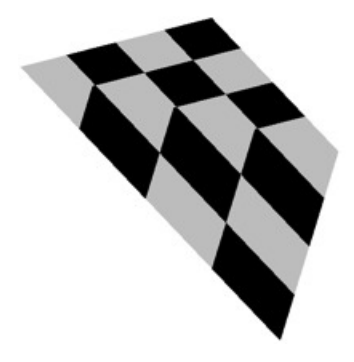

d´etails dans l'article.

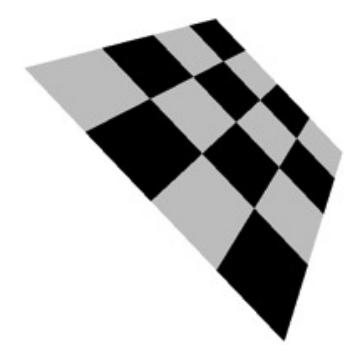

**←ロ ▶ → 伊 ▶** 

∢ 重う

<span id="page-45-0"></span>扂